# Creating automated reports using VBS AN44

Application Note to the KLIPPEL ANALYZER SYSTEM (Document Revision 1.0)

Publishing measured results is important to customers and clients. While the KLIPPEL database contains all information about results and setups in one single file, this format may be not appropriate in some use cases. Using the KLIPPEL software, it is easy and fast to create measurement reports using the HTML-templates based on operations or objects within KLIPPEL databases.

Still, if multiple reports are required e.g. from a series of measurements or on a regular basis, the user interactive method of creating a report (opening database, navigating to operation, selecting templates etc.) is unnecessarily repetitive.

In this Application Note, we will show you how to set up dB-Lab within several minutes so that it generates your reports automatically. Starting with the ready-to-use examples that we provide, you can modify the scripts to fit your own application and hence make use of the automation features of dB-Lab.

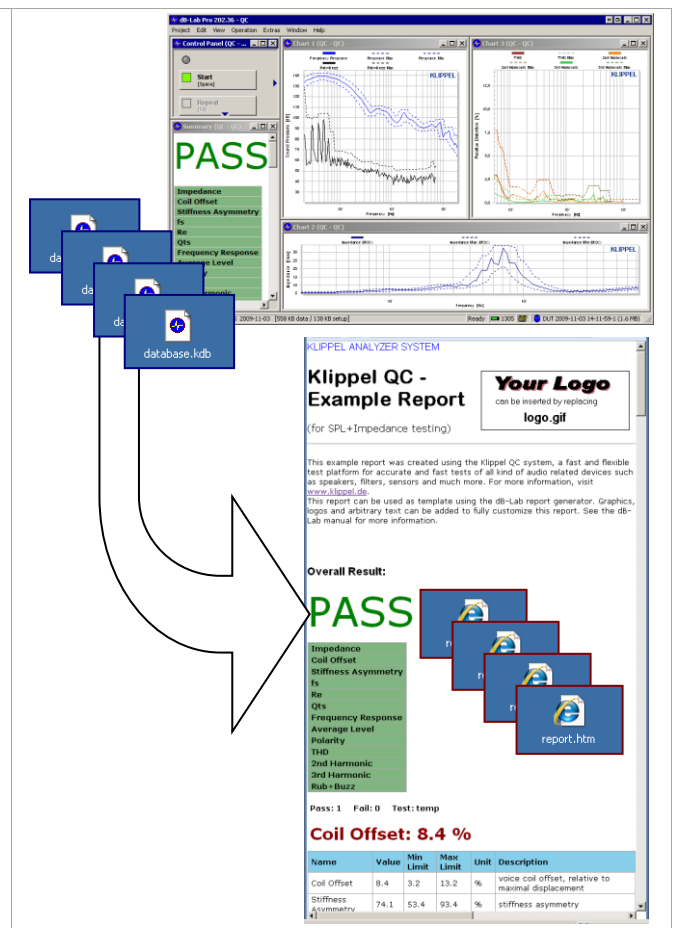

#### **CONTENT**

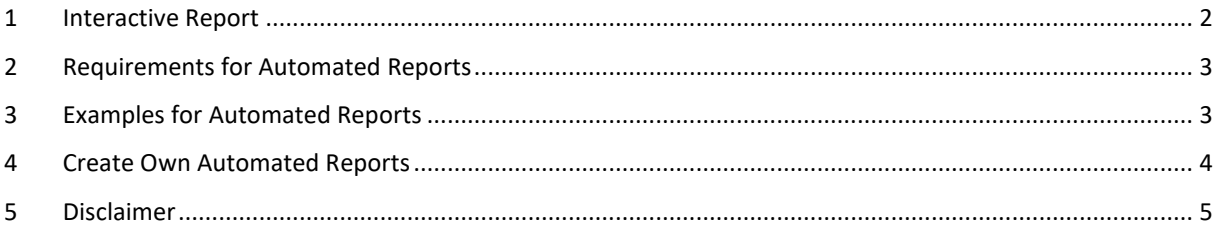

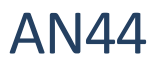

## <span id="page-1-0"></span>**1 Interactive Report**

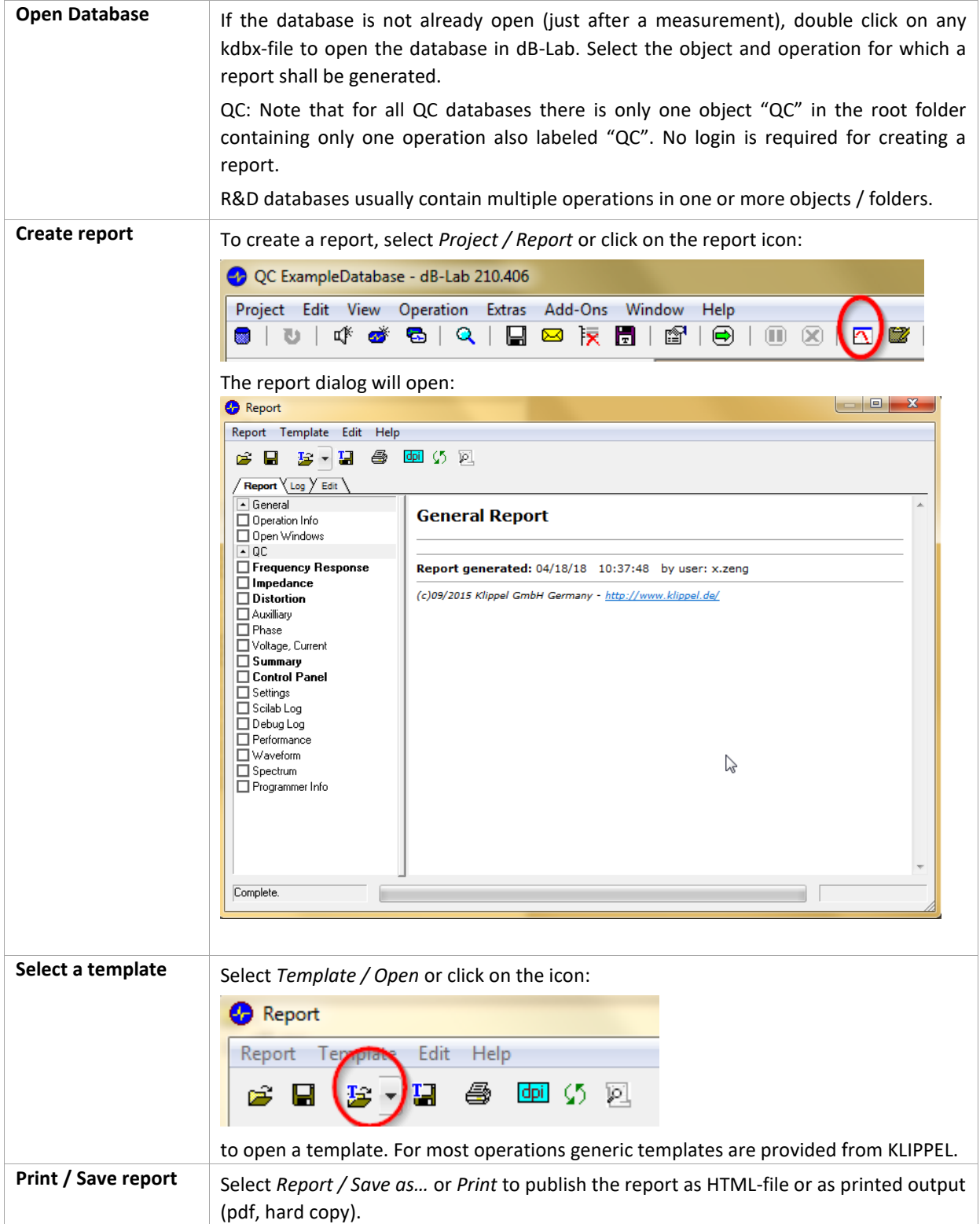

<span id="page-2-0"></span>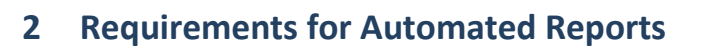

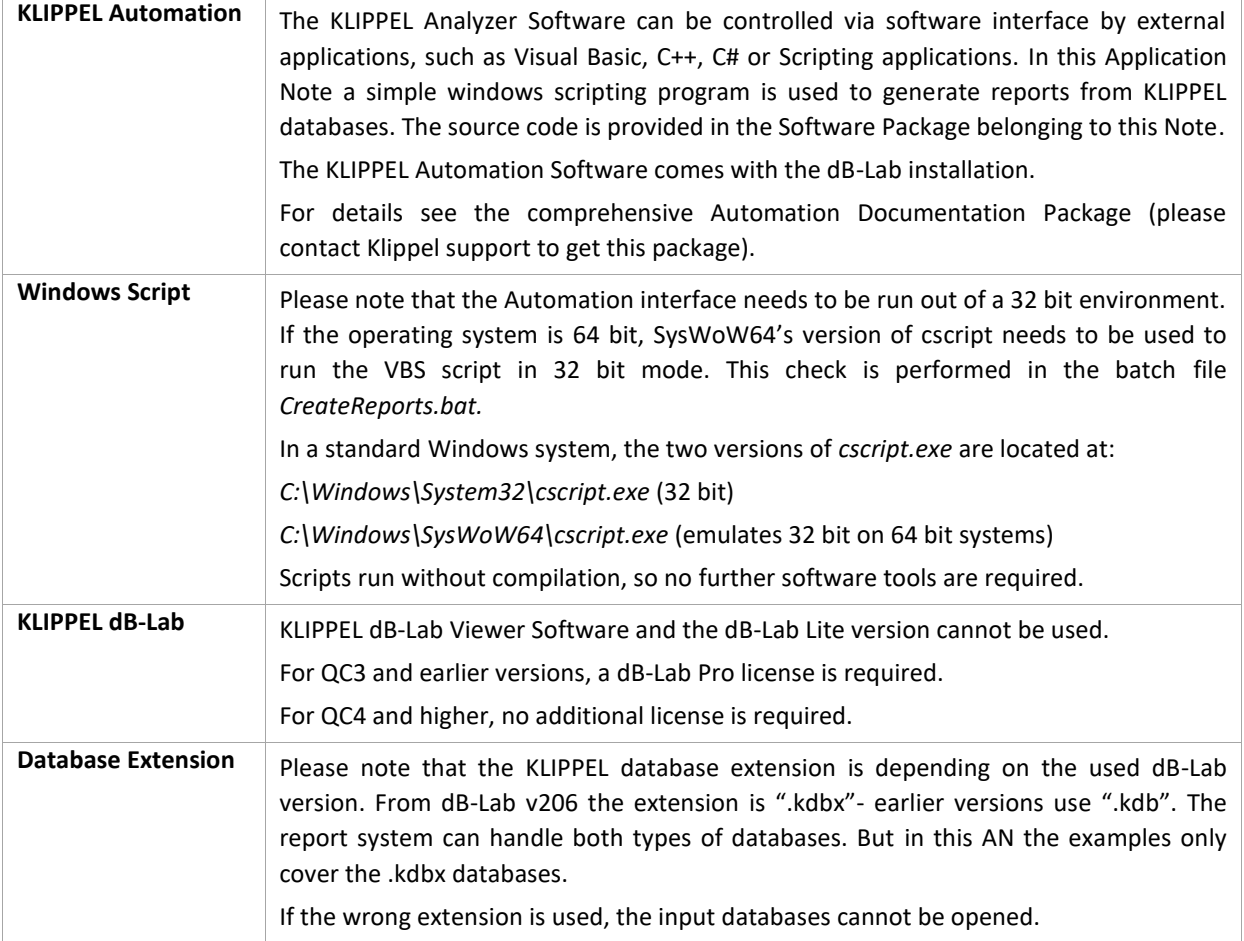

## <span id="page-2-1"></span>**3 Examples for Automated Reports**

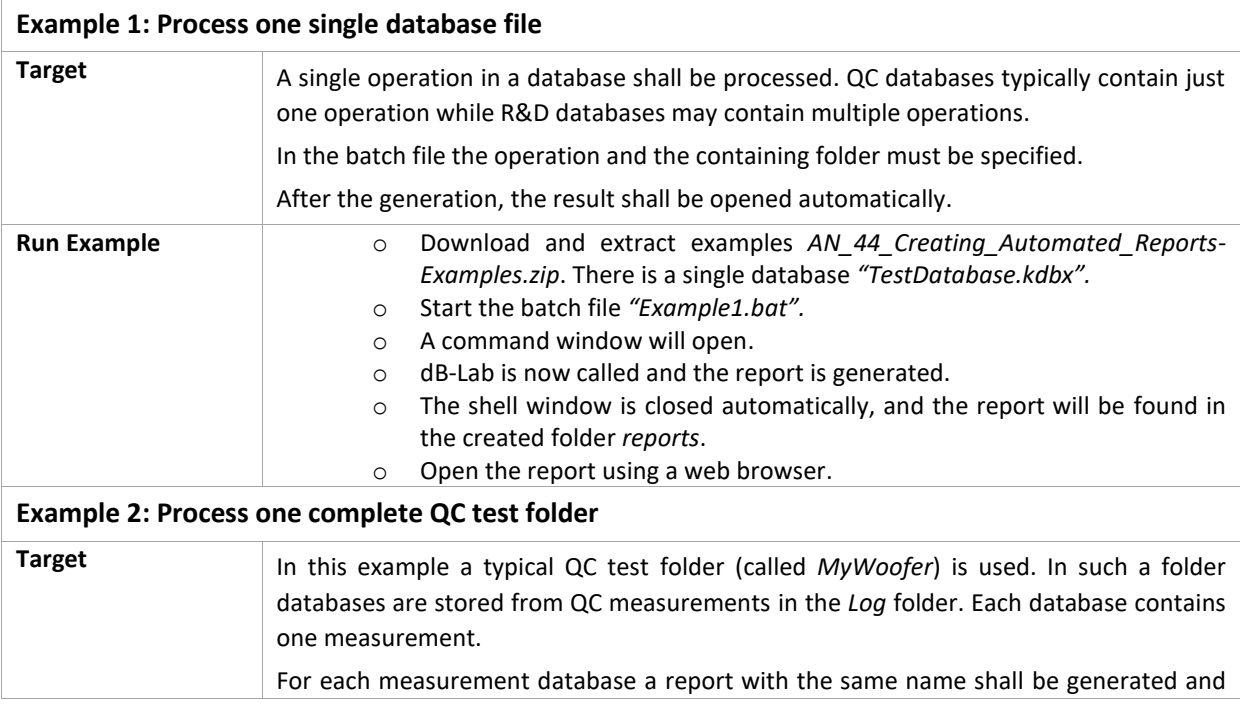

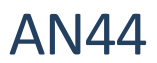

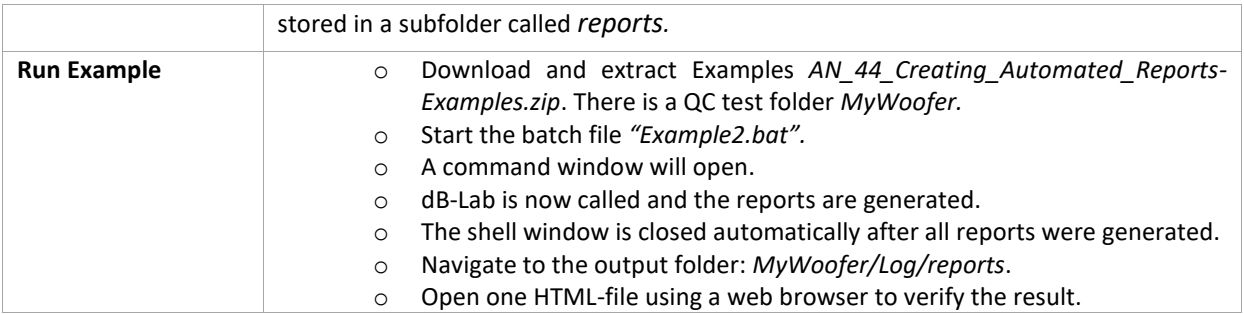

## <span id="page-3-0"></span>**4 Create Own Automated Reports**

Ē

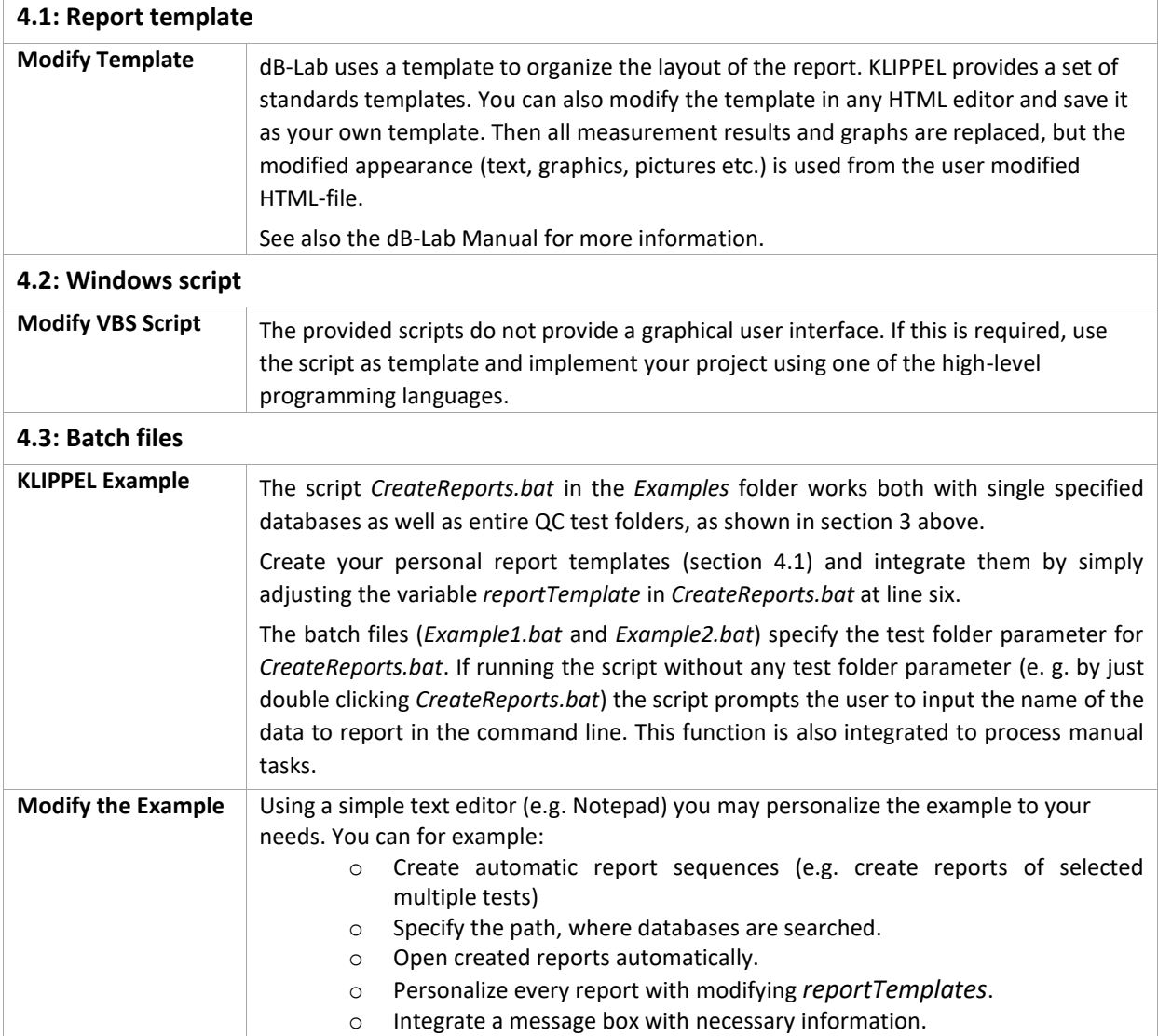

#### <span id="page-4-0"></span>**5 Disclaimer**

The software provided with this Application Note is NOT to be used in customer applications as it is. Additional parameter, checks and tests should be used to make the solution robust and safe. However, it is beyond the scope of this Application Note to provide a complete solution. The software included is intended to be used as a starting point for customer specific solutions.

Find explanations for symbols at: <http://www.klippel.de/know-how/literature.html> Last updated: Dezember 19, 2022

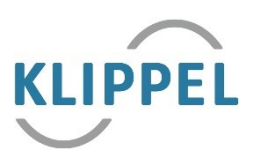